# **Smart Watch Phone**

# **Gebrauchsanweisung**

**Bitte lesen Sie die Gebrauchsanweisung vor der Nutzung.** 

# **1. Sicherheitshinweise**

 Die Informationen in diesem Dokument werden nicht verändert oder erweitert in Übereinstimmung mit irgend einer Mitteilung.

 Die Uhr sollte rund 2 Stunden aufladen vor der Nutzung. Sicherheits Code

 Der originale Code ist 1122, dieser Code kann Ihre Uhr vor der Nutzung durch Andere schützen.

 Bitte ändern Sie den Originalcode um Ihre persönlichen Informationen zu sichern.

# **2.Produkt Details:**

**2.1** Produkt Details

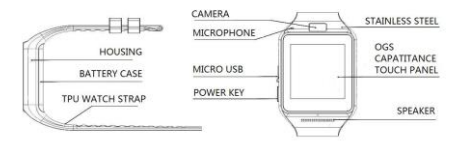

 **Power Knopf**: Power On/Off ; Bildschirm an-/Bildschirm ausschalten; Zurück zum Hauptmenü

**USB Eingang**:Laden/Daten;

 **Touch Screen**: jede Funktion (Hauptmenü) wird auf dem kapazitiven Touchscreen angezeigt.

 **2.2** Produkt schnelle Einführung

Sie können die nächste Seite mit einem Gleiten über den

Bildschirm auf der linken Seite erreichen und zurück zur letzten Seite

kehren, wenn Sie auf dem Bildschirm nach links gleiten, Sie kommen zum Notizbuch, wenn Sie von oben nach unten gleiten, und kehren zum Hauptmenü zurück, indem Sie von unten nach oben gleiten. Es kommt zu einer Fehlermeldung, wenn der Gleitabstand zu kurz ist.

# **2.3 Uhr Display**

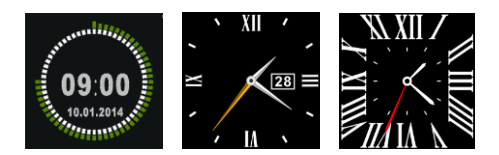

**Einstellungsmethode:**

**Methode 1**: Power on, wenn das Telefon im Uhr-Modus ist, klicken Sie

bitte auf das mittlere Display und stellen Sie ein anderes Uhren-Interface ein,

wenn Sie mögen.

**Method 2**: Power on, Hauptmenü:

Einstellungen—Telefon-Einstellungen—Standby Menü Display--Unlock

Auswahl, wählen Sie den Uhr-Modus, wenn Sie möchten.

# **2.4** Produkt Thema Einstellungen

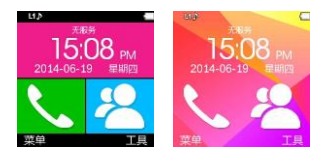

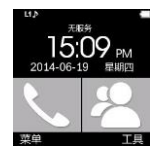

**Floral Farbenfroh Klassisch**

# **Einstellungsmethode:**

 **Hauptmenü**: Themen Einstellungen,wählen Sie ein Thema, wenn

Sie möchten.

# **2. Produkt:**

**3.1** Laden Sie die Sync Software herunter.

Scannen des QR Codes (1995), Laden Sie die APP herunter, die Ihrem

Android-Handy entspricht. Diese APP ist nur zu nutzen für die Synchronisierung zwischen Uhr und Telefon, und wird nicht Ihr Handy GPRS verwenden.

Wenn Sie bereits die entsprechende Software heruntergeladen haben, überprüfen Sie die Version und verwenden Sie die neueste, verwandte Software, um sicherzustellen, dass alle Funktion normal nutzbar sind. Bittel aktualisieren Sie die Software, wenn e seine neue gibt.

**3.2** Installieren und Nutzen der Sync Software

# **Android Applikation Installation:**

Bitte installieren Sie die Android-Anwendung in Ihrem Smartphone. Sie können es in Ihrem Telefonspeicher speichern oder über den Synchronisierungsassistenten installieren.

**Android Applikation Verwendung (bereits installiert):**

**(Smartphone) Einstellungen** – Erreichbarkeit – Geben Sie die Bluetooth-Benachrichtigung ein (Service), aktivieren Sie diesen Service (bitte wählen Sie "sicher", wenn eine Warnmeldung angezeigt wird), die

Anwendung läuft automatisch auf dem Hintergrund und die

Synchronisationsfunktion wird wie folgt eingeschaltet:

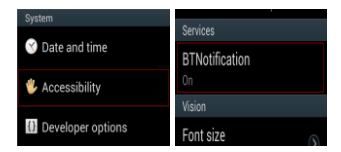

Klicken Sie auf die Bluetooth-Benachrichtigungen und wählen Sie den Benachrichtigungsdienst, wählen Sie Ihre persönliche oder die System Anwendung in der Notify-Anwendung aus.

Telefon-Service umfasst SMS, eingehende Anrufe und Suche Uhr.

#### **Hinweis:**

**Bitte schließen Sie den Bluetooth-Benachrichtigungsdienst nicht, wenn Sie die Software im Hintergrund- oder näherer Hintergrundprogramme löschen. Es wirkt sich auf die Sync-Funktion zwischen Uhr und Telefon aus, wenn Sie geschlossen wird.** 

## **3.3 Bluetooth Verbindung und Sync Funktion**

#### **3.3.1 Von Telefon zur Uhr**

Telefon-Einstellung - schalten Sie die Bluetooth-Suche für Geräte an, klicken Sie Pair Devices, wenn Sie GV08 gefunden haben, und wählen Sie "Ja" in Ihrem Handy, Verbindung geschaffen.

Bitte wählen Sie "sure", wenn es eine Telefonbuch-Anfrage gibt, inzwischen sollten Sie besser "no remind again" wählen, dies ist einfacher, wenn Sie sich das nächste Mal verbinden wollen (ohne erneute Erinnerung), Mitteilung: Die Synchronisierungssoftware kann in der Synchronisierungs APP bereits installiert sein und Zugang haben, das Mobiltelefon zeigt dann an, dass Bluetooth verbunden ist nach 2-5min; die Uhr informiert Sie über die Synchronisierung mit dem Telefon, dann schalten sich die Synchronisierung ein.

### **3.3.2 Von Uhr zum Telefon**

BT Dialer auf GV08—Suche New Device—findet Ihre Smart Watch (such as s9500) -- verbunden. Die folgenden Prozesse sind genau wie bei **3.4** Basis Funktion

 **3.4.1** Mitteilung Sync Telefon oder Uhr Mitteilung **3.4.2** Bluetooth

Einstellen des Bluetooth Status, AN/AUS.

# **3.4.3** Aufrufen von Daten

Sie können Ihre Telefonanruf-Daten nach der Verbindung mit Bluetooth überprüfen. Alle aufgezeichneten Anrufen werden aufgezeigt, inclusive verpasste Anrufe, gewählte Rufnummern und empfangene Anrufe; Sie können das Datum, die Uhrzeit und die Telefonnummer des Fehlanrufs nach der Auswahl überprüfen, und die Nummer anrufen.

# **3.4.4** BT Dialer

Verbundene Geräte der Smart Watch

# **3.4.5** Benachrichtungen

Wenn SMS, eingehende Nachrichten über den QQ und andere Apps auf diesem Telefon verbunden sind, wird Sie die Smart Watch daran erinnern, diese zu lessen.

# **3.4.6** Kamera

Benutzen Sie die Telefonkamera um Fotos zu machen, bei der Uhr ist es notwendig, die Kamera oder das Telefon vorher anzuschalten.

# **3.4.7** Anti Lost

Uhr sucht Telefon, oder Telefon sucht Uhr.

# **3.4.8** Einstellungen

Hinweis: Stellen Sie das Uhren Display und das Thema über die Telefon<br>Einstellungen ein. In den Sicherheitseinstellungen ist der Einstellungen ein. In den Sicherheitseinstellungen ist **der Sicherheitscode 1122.**

#### **3.4.9 Schrittzähler**

Es kann als ein Werkzeug verwendet werden, um unzureichende oder

übermäßige Bewegung durch das Messen von Kalorien oder dem

Kalorienverbrauch, wie der Anzahl der Schritte, die Entfernung,

Geschwindigkeit, die Zeit, etc., durch Kontrolle zu vermeiden.

Wenn Sie zurück zum Hauptmenü wollen, aber den Schrittzähler während der Bewegung an lassen möchten, drücken Sie bitte den Power Knopf.

**3.4.10** Schlaf Monitor

Zeigen Sie Ihre Schlafqualität, basiert auf die Zeit des Schlafens.

#### **3.4.11** Sitzende Erinnerung

Sie können eine Zeit einstellen, die Sie daran erinnert, wann Sie ein paar Übungen machen sollten, wir empfehlen Ihnen eine Stunde.

# **3.4.12** Quick Response

Kann die Sync Software herunter laden, wenn Quick Response gescannt wird, wenn eine neue Version geupdated werden muss, kontaktieren Sie bitte den Service, unsere Firma wird Ihnen einen neuen Link zum Download zur Verfügung stellen.

#### **3.4.13**Smart Search

Informationen über die Uhr.

#### **3.4.14** Alarm

# **3.4.15** Calendar

**3.4.16** Calculator

# **3.4.17** Profile

#### **3.4.18** File Manager

#### **3.4.19** Audio Player

Kann nach der Verbindung mit Bluetooth von einem lokalen Telefon oder dem Smart Phone Musik abspielen.

**3.4.20** Themen Einstellung

**3.4.21** Camera

**3.4.22** Video Recorder

**3.4.23** Image Viewer

**3.4.24** Video Player

**3.4.25** Sounder Recorder

**3.4.26** Phone QQ

QQ braucht ein Telefon mit SIM Karte und kann dann im Internet surfen.

# **3.4.27** Browser

Der Browser braucht ein Telefon mit SIM Karte und kann dann im Internet surfen.

# **3.4.28** SIM Tool

**4.** NFC function。

**4.1** Operating Environment。

**4.1.1** Bitte nutzen Sie unseren NFC Gurt, wenn Sie den Gurt verändern, können Sie dieses Feature nicht mehr nutzen.

**4.1.2** Bitte nutzen Sie Ihr NFC Mobil Telefon oder unser Support NFC Funktionsterminal.

**4.1.3** Nutzen Sie **Use oder NFC** 

**Hinweis: Erst müssen Sie das APK file oder NFC installieren, so wie:** NFC Task Launcher etc.

# **4.2, Einstellen einer schnellen Verbindung auf ihrem Telefon**

**4.2.1** Nutzen Sie unseren NFC Gurt und sorgen Sie dafür, dass Ihr Bluetooth auf Ihrem Smartphone an ist.

**4.2.2** Unlock NFC oder Ihr Smart Phone.

**4.2.3** Die Position von NFC auf dem Gurt kann Ihre Bluetooth Verbindung auf Ihrem Telefon schneller machen.

4.3 Kreieren der NFC Funktion.

Muster:

Mobiles Modell: Millet 2A, Software: NFC Task Launcher.

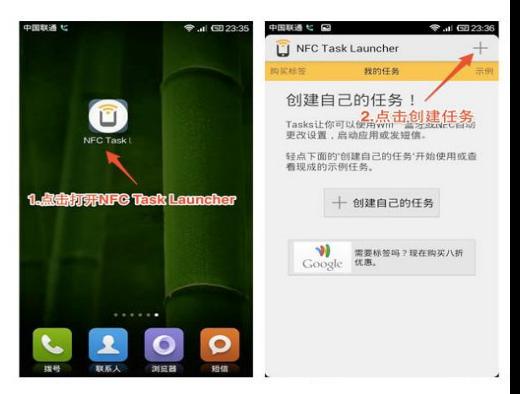

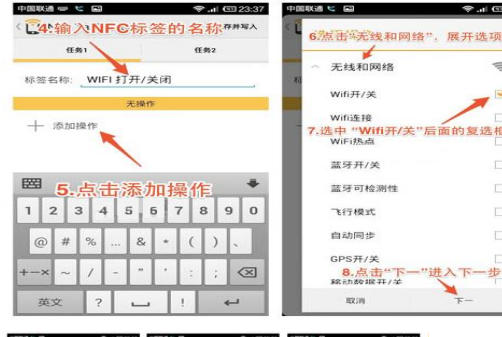

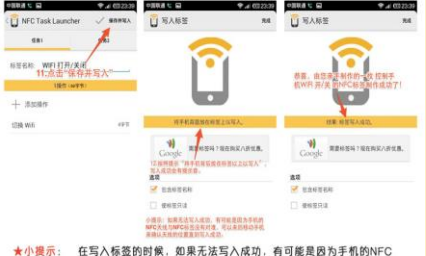

天线与NFC标签没有对准,可以来回移动手机来确认天线的位置直到写入成功。

Warnhinweis: Während Sie schreiben, kann der Tag nicht erfolgreich

schreiben, dies können die mobile NFC Antenne und die NFC Tags, die nicht

aufeinander abgestimmt sind, sein. Sie können zurück fortfahren, und die

Position der Antenne bis zum Schreiben auf dem Mobiltelefon bestätigen.

#### **5. Hinweis:**

5.1. Laden Sie es vor der Nutzung erst voll auf, die Ladezeit beträgt 1-2 Stunden.

5.2. Nutzen Sie das Kabel und den Lader aus dem Zubehör oder Ihr Smart Phone Zubehör.

5.3 Bluetooth ist nicht mehr verbunden, wenn die Distanz zu gross ist, nachdem Sie das Anti Lost angestellt haben, kann die Smart Phone Suche nicht funktionieren, bis sich das Gerät wieder mit Bluetooth verbunden hat.

5.4 Bitte verbinden Sie sich wieder mit BT, wenn dies unglücklicherweise nicht mehr der Fall ist. (Bitte nutzen Sie das Manual Connect, wenn Ihr Bluetooth mehr als 5 Minuten nicht verbunden ist.). Bitte bestätigen Sie die Sync des Telefonbuchs, sonst gibt es kein Telefonbuch.

5.5 Wenn Sie Musik abspielen, werden manche Titel angezeigt und manche nicht, das ist normal, da Android Telefone anders sind.

# **6. Allgemeine Fehlersuche**

 Nutzen Sie bitte unsere Schlüsselfunktion für alle möglichen Probleme mit der Uhr. Wenn das Problem noch ungelöst ist, treten Sie bitte mit unserem Händler oder Service-Mitarbeiter in Kontakt.

**6.1** Lässt sich nicht einschalten

Sie haben möglicherweise den Power Knopf zu kurz gedrückt, bitte halten Sie ihn mehr als 3 Sekunden gedrückt. Niedrige Batterie? Bitte laden Sie das Gerät auf.

 **6.2** Automatisch ausgeschaltet

Niedrige Batterie? Bitte laden Sie das Gerät auf.

**6.3** Nutzungszeit zu kurz. Batterie ist nicht vollständig geladen. Bitte sorgen Sie dafür, dass die Batterie geladen ist (vollstandiges Laden braucht mindestens 2 Stunden Ladezeit).

Während Sie die SIM Karte nutzen, wird sich die Power des Gerätes schneller verringern.

 **6.4** Lädt nicht auf.

Die Lebenszeit der Batterie will sich nach fünf Jahren reduzieren, bitte überprüfen Sie, ob die Batterien noch funktionieren. Wechseln Sie das Ladegerät, wenn es nicht mehr funktioniert.

**6.5** Zeigt Name nicht an bei eingehenden Anrufen

Sie haben vergessen das Telefonbuch hoch zu laden, wenn Sie mit BT verbunden sind, oder aber der Upload ist unselektiert. Laden Sie das Telefonbuch (erneut) hoch.

 Haben Sie vergessen das Telefonbuch zu synchronisieren, wenn Sie erneut verbunden sind ? Bitte verbinden Sie das Gerät und aktivieren Sie BT erneut.

 **5.6** Schlechte Gesprächsqualität bei Telefongesprächen

Uhr und Telefon sind zu weit weg, bitte bringen Sie die Geräte dichter zusammen.

Schlechtes Bluetooth Signal

Schlechtes Signal Ihres Telefons oder Ihrer Telefonstimme ? Bitte suchen Sie einen besseren Platz für ein Telefongespräch.